# Cisco ISR4000系列整合多業務路由器Bridge Domain配置指南

# 目錄

簡介 採用元件 網橋域介面的限制 摘要步驟 詳細步驟 網路圖表 組態 分配MAC地址 驗證橋接域介面配置 詳細步驟 技術協助

# 簡介

網橋域必須包含一組參與第2層學習和轉發的邏輯介面。或者,您可以為網橋域配置VLAN識別符號和路由介面,以便也支援第3層IP路由。

Cisco ISR 4000系列整合多業務路由器支援橋接域介面(BDI)功能,用於將第2層乙太網網段封裝到第3層IP中。

網橋域介面支援以下功能:

- IP終止
- 第3層VPN終止
- 位址解析通訊協定(ARP)、G-ARP和P-ARP處理

● MAC地址分配

配置網橋域介面之前,必須瞭解以下概念:

- 乙太網虛擬電路概述
- 橋接網域介面封裝
- 分配MAC地址
- 支援IP通訊協定
- 支援IP轉送
- 封包轉送
- 網橋域介面統計資訊

# 採用元件

本文檔中的資訊基於ISR 4000路由器

## 網橋域介面的限制

以下是有關橋接域介面的限制:

```
每個系統僅支援4096個網橋域介面。
對於網橋域介面,最大傳輸單元(MTU)大小可配置為1500到9216個位元組。
```
網橋域介面僅支援以下功能:

- IPv4多點傳送
- QOS標籤和管制。不支援整形和排隊
- IPv4 VRF
- IPv6單播轉發
- 動態路由,如BGP、OSPF、EIGRP、RIP、ISIS和STATIC
- IOS XE 3.8.0之後的熱待命路由器通訊協定(HSRP)。
- 自IOS XE 3.8.0之前的虛擬路由器備援通訊協定(VRRP)。
- 網橋域介面不支援以下功能:
- 使用乙太網路的PPP(PPPoE)
- 雙向轉發檢測(BFD)協定
- Netflow
- QoS
- 網路型應用程式辨識(NBAR)或進階視訊編碼(AVC)
- 不支援在BDI介面上構建的MPLS TE且處於黑洞。

### 摘要步驟

1.啟用

2.configure terminal

3.interface BDI interface number

4.encapsulation dot1q <first-tag> [second-dot1q <second-tag>]

5.執行下列操作之一:

- ip address ip-address mask

- ipv6地址{ X:X:X:X:X link-local | X:X:X::X / prefix [ anycast | eui-64 ] | autoconfig [ default ]}

6.mac-address { mac-address }

### 7.不關閉

8.interface GigabitEthernet interface number 9.no ip address 10.服務例項[編號]乙太網 11. encapsulation dot1q <first-tag> 12. bridge-domain <number>

### 詳細步驟

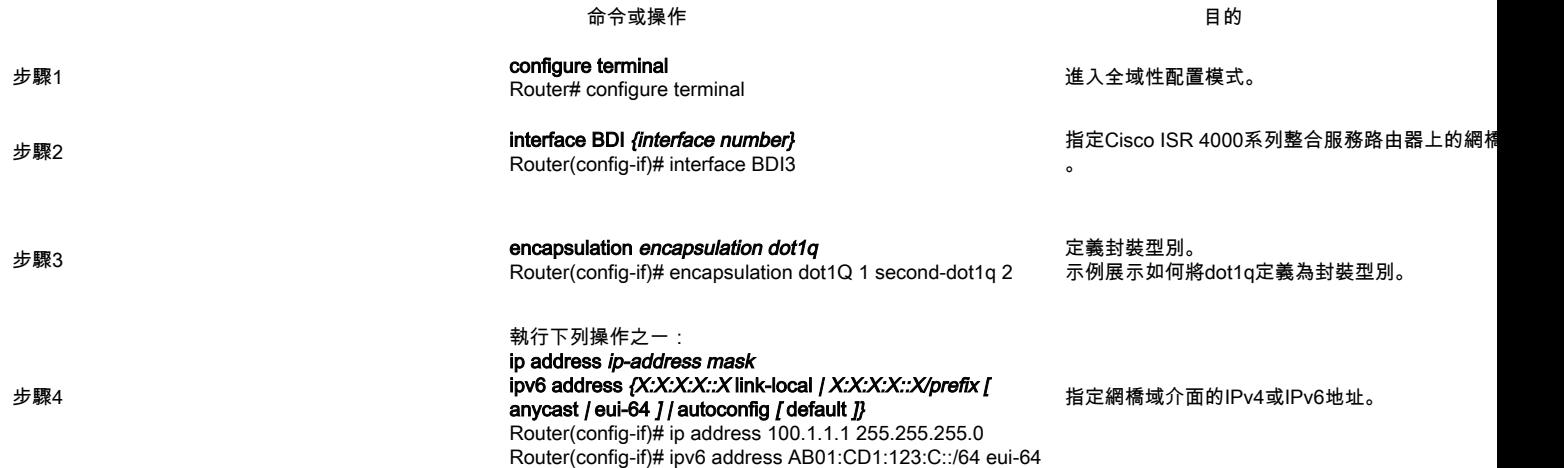

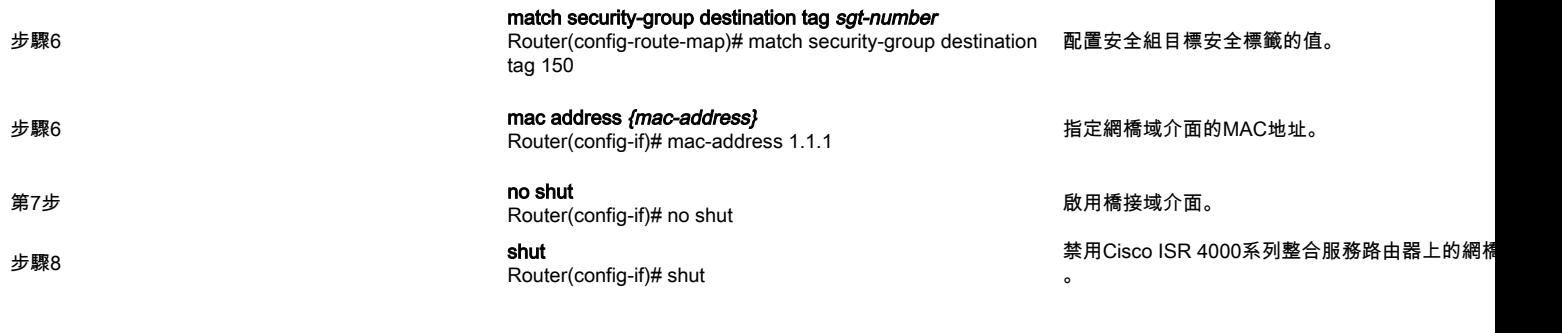

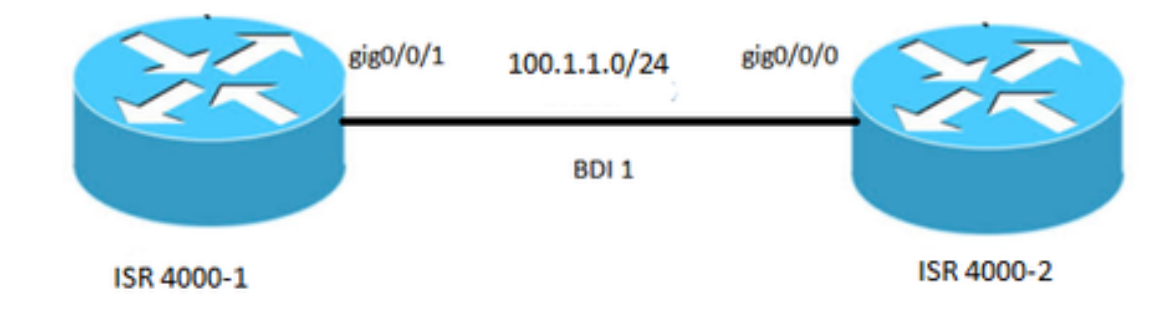

## 組態

網路圖表

interface BDI1 mac-address 0001.0001.0001 ip address 100.1.1.1 255.255.255.0 encapsulation dot1Q 100 end ! interface GigabitEthernet0/0/1 no ip address 自動交涉 服務例項100乙太網 encapsulation dot1q 100 bridge-domain 1 不關閉 !

# ISR 4000-1 ISR 4000-2

interface BDI1 mac-address 0002.0002.0002 ip address 100.1.1.2 255.255.255.0 encapsulation dot1Q 100 end ! interface GigabitEthernet0/0/0 no ip address 自動交涉 服務例項100乙太網 encapsulation dot1q 100 bridge-domain 1 不關閉 !

# 分配MAC地址

Cisco ISR 4000機箱上的所有網橋域介面共用一個公用MAC地址。為網橋域上的第一個網橋域介面分配MAC地址。此後,相同的MAC地址被分配給在該網橋域 中建立的所有網橋域介面。

## 驗證橋接域介面配置

### 詳細步驟

**1 show interfaces bdi**

Router# showlik interfaces bdi 1 BDI1upup **Hardware is BDI address is 0001.0001.0001**(bia 00c8.8bee.5993) **Internet100.1.1.1/24** MTU 1500BW 1000000 Kbit/secDLY 10 usec 255/255txload 1/255rxload 1/255 **802.1Q VLANVlan ID 100** Keepalive ARPARPAARP04:00:00 00:06:0700:00:50 show interface 0/375/0/0(size/max/drops/flushes);0 fifo 0/40/ 5 minute input rate 0 bits/sec 0 packets/sec 5 minute output rate 0 bits/sec 0 packets/sec 30 packets input 3366 bytes 0 no buffer 00 IP 0 runts0 giants0 throttles 00 CRC0 frame0 overrun0 ignored 87 packets output 22568 bytes 0 underruns 00 0 unknown protocol drops 00

**2 show platform software interface fp active name**

Router# show platform software interface fp active name bdi 1

:BDI1,ID:8,QFP ID:94096 **Type:BDISNMP ID:4MTU:1500** IP :100.1.1.1 IPV6:: ipv4 ICMPunreachables no-redirects no-info-reply no-mask-reply ICMP6 SMI: Authenticated-user: FRRID:65535 **ID:1** BDI0 vNet,vNet0,vNet0

**AOM** //BDI AOMID:109

**3 show platform hardware qfp active interface if-name**

Router# show platform hardware qfp active interface if-name BDI1

BDI1

8 QFP9 Rx uidb:32761 Tx uidb:32759 0

BGPPA/QPPB BGPPA/QPPB0000 BGPPA0000

ipv4\_input ipv4\_output layer2\_input enabled layer2\_output ess\_ac\_input

2 GIC FIA 65DB 69 cpp\_l2bd\_svr 41 icmp\_svr

43 ipfrag\_svr 44 ipreass\_svr 0 - ipv4\_input FIA — CP:0x56432e2146c0 DP:0xead8fc80 IPV4\_INPUT\_DST\_LOOKUP\_ISSUE(M) IPV4\_INPUT\_ARL\_SANITY(M) IPV4\_INPUT\_DST\_LOOKUP\_CONSUME(M) IPV4\_INPUT\_FOR\_US\_MARTIAN(M) IPV4\_INPUT\_LOOKUP\_PROCESS(M) IPV4\_INPUT\_IPOPTIONS\_PROCESS(M) IPV4\_INPUT\_GOTO\_OUTPUT\_FEATURE(M) 1 - ipv4\_output FIA — CP:0x56432e213fb8 DP:0xead9d100 IPV4\_VFR\_REFRG(M) IPV4\_OUTPUT\_L2\_REWRITE(M) IPV4\_OUTPUT\_FRAG(M) BDI\_VLAN\_TAG\_ATTACH BDI\_LAYER2\_LOOKUP\_GOTO LAYER2\_BRIDGE BDI\_OUTPUT\_GOTO\_OUTPUT\_FEATURE IPV4\_OUTPUT\_DROP\_POLICY(M) DEF\_IF\_DROP\_FIA(M) 8 - layer2\_input FIA — CP:056432/e214d80 DP:0xead83080 LAYER2\_INPUT\_SIA(M) LAYER2<sup>-</sup>INPUT<sup>-</sup>LOOKUP\_PROCESS(M) LAYER2\_INPUT\_GOTO\_OUTPUT\_FEATURE(M) 9 - layer2\_output FIA — CP:0x56432e214000 DP:0xead9c880 BDI\_VLAN\_TAG\_ATTACH BDI\_LAYER2\_LOOKUP\_GOTO LAYER2\_BRIDGE BDI\_OUTPUT\_GOTO\_OUTPUT\_FEATURE LAYER2\_OUTPUT\_DROP\_POLICY(M) DEF IF DROP  $FI\overline{A}(M)$  $14 -$ ess\_ac\_input FIA — CP:0x56432e2140d8 DP:0xead9af00 PPPOE\_GET\_SESSION ESS\_ENTER\_SWITCHING PPPOE\_HANDLE\_UNCLASSIFIED\_SESSION DEF\_IF\_DROP\_FIA(M)

### **4qfp**

Router# debug platform hardware qfp active feature l2bd client all

CPP L2BD

**5 —** 

Router(config)# platform trace runtime slot F0 bay 0 process forwarding-manager module interfaces level info

**6boottime —** 

Router(config)# platform trace boottime slot R0 bay 1 process forwarding-manager forwarding-manager level max

### 技術協助

### 說明 しょうかん しゅうしゅう しゅうしゅう しゅうしゅう しゅうしゅう しゅうしゅう しゅうしゅう しゅうしゅう しゅうしゅう しゅうしゅう しゅうしゅうしゅ

思科支援和檔案網站提供下載檔案、軟體和工具的線上資源。使用這些資源來安裝和設定軟體,並疑難排解和解決思科產品和技術上的技術問題。要訪問思科支援和文檔,